# In business for people.

Release documentation FIS2000 Release 2019.01

# Table of contents

| TABLE OF CONTENTS                  |
|------------------------------------|
|                                    |
| INTRODUCTION                       |
| NEW IN THIS RELEASE                |
| TECHNICAL ENHANCEMENTS             |
| RELEASE                            |
| FUNCTIONAL ENHANCEMENTS            |
|                                    |
| RELEASE                            |
| CHANGES IN MENU OPTIONS            |
| RELEASE                            |
| CONNECTING WITH OTHER APPLICATIONS |
| SOLVED ERROR MESSAGES11            |
| RELEASE                            |
| SUPPORT15                          |

# Introduction

This document can be regarded as a guide for e.g. the application manager when implementing this release within the organisation.

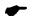

With version 2019.01 of FIS2000 Unit4 Business Software also releases a 2019 version of all related software products, like e-Mapping, FAC, Spoolfile Manager and Billing (FAK). When you move to FIS2000 release 2019.01 you need to install the 2019 version of all software you are using (download from: <a href="https://unit4.force.com/CommunityLogin">https://unit4.force.com/CommunityLogin</a>).

Please be aware of the following conditions and effects:

- During the installation of this release the entire FIS2000 program library (standard name: FISOBJLIB) will be replaced. Objects you may have added after installation, will be lost
- The 2019.01 release of FIS2000 does no longer contain the software for the FIS2000 Fixed Assets module. This functionality has been taken over by the Java product FAC (Fixed Assets Control). Also, the FIS2000 menu options for fixed assets have been removed
- If, at present, you are using a release older than 2010.01, you need to install release 2010.01 first, upgrade your database(s) and then switch to release 2019.01
- All payment and collection proposals, as well as draft, cheque and TAX proposals must be completed (including Pay Definitely / Definitely Collect) before installing release 2019.01
- For Easy @ccess you need to replace the Basepack software (LegaSuite Windows Client) and switch to version **8.2.3**. Also check the version of the Seagull License Manager; please refer to the Loading instructions for all details
- Always install the Easy @ccess panels provided, both the general (in '/Panels/Shared Files') and specific panels (in '/Panels/FIS2000'). The online help text is loaded automatically
- Users of the Online Approval module need to install the version provided with this release, version 2019.01.00, as well as the most recent Webviewer, available on the Portal
- After installing this new release, you will have to run the 'Modify file library for new release/PTF' procedure for every FIS2000 data library on your system. During this process, the posting files will NOT be converted
- If you are not yet using FIS2000 release 2016.01 PTF003, please visit the Unit4 Business Software Client portal (<u>https://unit4.force.com/CommunityLogin</u>) for detailed information on all technical and functional enhancements up to and including this Release/PTF.

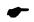

We strongly recommend testing new software in a separate environment, especially if you use custom built software or third-party applications connected with FIS2000.

# New in this release

In short, the most important features and improvements in this FIS2000 release:

## Ad hoc inquiry into menu options and authorizations (including CSV-export)

Release 2019.01 introduces new inquiry software on menu options and user authorizations. It will answer questions like: which options are available for a specific user or role; who has access to a specific option; who has access to a specific company or master data? An export function (in CSV) is included to support detailed analysis in Excel

## Archiving financial transactions

After processing, financial transactions are automatically moved into an archive and stored for a specific amount of time. Archived data can be generated into new financial transactions

## New menu for logging

All menu options and settings for logging have been moved to a new menu page FISLOG

## Export to iVAT

This release contains a new export function that collects data required for the VAT declaration through the application iVAT, by Avalara

## Analyses of invoices 'en route' (Online Approval)

Release 2019 contains a new tool to retrieve statistical information about the approval process in your organisation. How long does the procedure take? How many invoices are there in your system? Which approval steps (officials or departments) take more time than average?

## Stop the use of BIC codes

Per company in FIS2000, new settings are available for BIC codes in the payment process. You can choose to use BIC only when it is present of you can stop the use of this element completely

## SAF-t Audit file (Norway format)

Apart from the Dutch 'XML-audit file' a new SAF-T export (Standard Audit file for Tax) has been included in FIS2000. This release contains the Norwegian variant

## Most imported enhancements added in release 2016.01.

#### Purchase invoice settlement

Settle invoices within FIS2000 for relations that are both debtor and creditor

## Payment scheme

Apply a payment scheme for purchase orders. You can enter a scheme in combination with the financial transactions or add/change it at any time after the processing of the invoice

## Add new master data directly from the search option

The search options for master data (Accounts, Cost centers etc.) now contain a button for direct access to the maintenance program of the data type selected. New master data can be added without leaving the FIS2000 option you selected

## Flaggings on the Control report financial transactions

Flaggings on this control report can be switched 'off' (per daybook) if the flagging results in irrelevant messages on the report

#### Copy a User-Identification

The screen 'Work with user ID's financial transactions' now also contains a right-mouse option to copy a User-Identification

#### Remove User-Identification after processing

At the start of 'Process financial transactions' there is a new option to indicate that FIS2000 should remove these transactions after processing. In this case the user-identification is not cleared after processing, but removed altogether

#### Extra limits in approval route master data

Apart from a minimum amount for an approval route step, you can also define a maximum amount

#### Logging approval routes

All modifications in an approval route are automatically logged into a log file

# **Technical enhancements**

# Release

## File changes in the database

In the base release the followin1g data files in the FIS2000 data library will be altered:

| DCAPIL   | Master data per Bank                                |
|----------|-----------------------------------------------------|
| DCAPLS   | Log file for Db/Cr master data updates              |
| DCIE     | Master data currencies                              |
| FAGAAL4  | Function authorizations                             |
| FAGFVL14 | Invoices approved – Date offered to official        |
| FAGMS    | Master data Criteria Table (Belgium)                |
| FAGPGL   | Logfile User Identifications                        |
| FAMS20   | Financial transactions – Day book (SAVED) (new)     |
| FAMS21   | Financial transactions – Transactions (SAVED) (new) |
| FASA0    | Database Master data                                |
| FASPIC   | Master data VAT codes                               |

# Upgrade Lega Suite software

The Easy @ccess panels for release 2019.01 have been built in a new development environment, LegaSuite **8.2.3**. In order to run release 2019.01 successfully you need to install new Easy @ccess software, the so-called Basepack (or LegaSuite Windows Client).

The Basepack used up to release 2019.01 (JWalk for release 2010 and 2012, LegaSuite 7.6 for release 2014 - 2016) cannot be used in combination with the FIS2000 2019.01 release. If you do not use the JWalk Basepack for other purposes (other Unit4 software or custom software) you can remove the current software.

All details on loading the new Easy @ccess software and panels can be found in de loading instructions for this release.

You may also need to replace the Seagull License Manager (LMS). Please refer to the documentation on the Easy@ccess Basepack for additional (technical) information. If an upgrade is required, the LMS-software can be downloaded from the Unit4 Portal.

# Easy@ccess panels distributed in two separate files

Please note: the Easy@ccess panels have been split into two parts, a general section (in '/Panels/Shared Files') and a specific FIS2000-section (in '/Panels/FIS2000').

The general panels are also used in other Unit4 applications and this separation allows us to distribute modification more easily.

# **Functional enhancements**

# Release

# Ad hoc inquiry into menu options and authorizations (including CSV-export)

In FIS2000 environments with extensive use of authorizations, it is sometimes difficult to get a complete picture of all settings for one user and/or specific master data. This PTF contains the first version of an inquiry function for these settings, providing information about:

Users Which rolls and/or menu options does a specific user have? Which users have access to a specific menu option?

## Master data

Starting with (or without) a specific FIS2000 user profile, you can retrieve authorization settings for Accounts, Cost centers, Cost units, Day books, Statistics numbers, Country codes, VAT codes, Locations, Overviews, Charts of accounts and Tick off sets.

After selection of the kind of master data, all values present are shown. If a user was specified, the authorizations of this user are presented immediately. If no user name was given, you need to select one data record first and then all users and their authorization settings are depicted.

Also, several export possibilities have been added. There is a large selection screen (request definition included) to enter your selections for export in CSV-format.

# **Archiving financial transactions**

Release 2019 contains an automatic archiving function for financial transactions. After processing, the financial transactions remain available in an archive for at least two weeks; the application manager can choose for another storage period.

You can use the archives to recreate new financial transactions, for example when a batch of transactions was processed in the wrong posting period.

# Analyze invoice approval data (from Online Approval)

Release 2019 contains a new export option on invoices in Online Approval. The export contains a large amount of CSV data, which can be used for further analyses in Excel. The data provided contains the number of invoices, their amount, the processing time of an invoice

and of the time used by every official

# Audit file in Norwegian SAF-T format

In addition to the XML Audit file (primarily for the Dutch environments) FIS now also contains a first export possibility for SAF-T (Standard Audit file for Tax). This release contains the SAF-T export for Norway.

## Verified maintenance

On the screens for 'Approve modifications DB/CR master data' the name of the user that created this change is now visible. This item is also included in the export file.

## Handling on account payments

For 'on account payments' the payment transaction is processed first and the invoice transaction later. As standard, FIS2000 retrieves the invoice date and the due date from the invoice transaction and in this case, such a transaction is missing.

For several FIS2000 functions, like Overview outstanding items, Outstanding items analysis and Balance analysis the option is added to regard the posting date of the payment transaction as invoice and due date.

## Proposal turnover tax declaration

In this function, an additional export (CSV-format) was added. The data can be used for internal use; it cannot be used for official declarations to the Belastingdienst.

## Maintain Invoices - Work with Day Books

When financial transactions are divided over several day books, this screen now shows the sequence number of each day book. This can be helpful on selection of the desired day book.

## View electronic documents in "Work with User ID's financial transactions"

In 'Work with user id. financial transactions' you can view the financial transactions present. If an individual transaction contains a 'Document-ID' you can now request to view this document.

# **Option to stop the use of BIC codes**

As from this PTF you can choose not to use the BIC codes in the Debtor/Creditor master data. Note: use this option only when you are sure that your bank does not require this information!

## Maximum amount for VAT-differences

In the Debtor/Creditor company master data, you can now enter a maximum amount for VATdifferences. If FIS determines a VAT-difference larger than the limit, the financial transaction is in error.

This option can be very helpful when invoice data enters FIS2000 through an automated interface and is processed automatically.

# **Create initial balance postings from BI balances – Ignore statistical numbers**

The BI balances can be used to generate initial balance postings, especially when the so-called 'cumulatives' do not contain sufficient information.

However, when all financial dimensions are used (Account, Cost center, Cost unit and all statistic numbers), the number of transactions can be very large. You can limit this number y selecting the option 'Ignore statistical numbers'.

# **Changes in menu options**

# Release

| Fin | ancial – ad-hoc                          |         |
|-----|------------------------------------------|---------|
| •   | Work with archive financial transactions | New     |
| Fin | ancial - batch-export                    |         |
| •   | Supply SAF-T audit file                  | New     |
| •   | Supply iVAT                              | New     |
| Ар  | prove                                    |         |
| •   | Export invoice data from Approval        | New     |
| Au  | thorizations                             |         |
| •   | Inquiry authorisations                   | New     |
| •   | Export master data authorizations        | New     |
| Log | gging                                    |         |
| •   | Log settings general                     | New (*) |
| •   | Log settings for each company            | New (*) |
| •   | Log settings DB/CR master data           | New (*) |
| •   | Export modifications DB/CR master data   | New (*) |
| •   | Export modifications approval routes     | New (*) |

• Export modifications roles/user menu's New (\*)

(\*) functionality was already available, but part of another option.

| Fixed assets                |                       |
|-----------------------------|-----------------------|
| Maintenance and information | Menu page was dropped |
| Reports                     | Menu page was dropped |
| Periodic processing         | Menu page was dropped |
| Miscellaneous               | Menu page was dropped |

# **Connecting with other applications**

All changes described so far, may affect connections with other applications on your PowerSystem. All existing interfaces are supported; in most cases new fields have been added at the end of parameter strings.

Additional information and more technical details are available in the handbook Interfaces in the Online Help text.

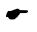

 FIS2000 release 2019.01 can also be connected to other Unit4 Business Software applications. Together with FIS2000 a 2019.01 release for all Unit4 Business Software applications has become available. If you upgrade one of these applications to the 2019.01 level, you need to install the 2019.01 release of all other products as well.

If you have any questions regarding connections with FIS2000, please contact Unit4 Business Software to get up-to-date information; go to <u>https://my.unit4.com</u>

# **Solved error messages**

In the list below, you can find all messages that have been solved for the corresponding release. A number is assigned to each of these messages, which are sorted in an ascending order, i.e. the message with the lowest number can be found at the top of the list.

| Release                                             |         |                                                                                                    |
|-----------------------------------------------------|---------|----------------------------------------------------------------------------------------------------|
| Menu option                                         | Number  | Description                                                                                                    |
| (internal)                                          | 19.0001 | Update FCS software + API's e-Transaction                                                                                |
| (internal)                                          | 19.0002 | Maintain authorization groups: review of subfile handling                                                                |
| (internal)                                          | 19.0003 | Retire software Fixed Assets                                                                                             |
| (internal)                                          | 19.0004 | Only check invoice status (set to 'Completed') when<br>Online Approval is active                                         |
| Export users/roles/options                          | 031528  | Additional columns in export file                                                                                        |
| Export to iVat                                      | 050673  | Additional functions in the export to iVat                                                                               |
| Control report financial transactions               | 050821  | The check on 'Invoice number used' was not always performed correctly                                                    |
| Create initial balance postings from<br>BI balances | 051935  | The option was added to ignore Statistic numbers to reduce the number of transactions                                    |
| Maintain invoices to approve                        | 057780  | When the approval route is changed, the amount payable (if present) is set to zero                                       |
| Verified maintenance                                | 057926  | On the approval screen the user that created the change is now shown. This initial user is also included in the log data |
| Alter payment proposal                              | 058009  | 'Toggle' between all invoices and invoices with appointments only                                                        |
| Pay definitely                                      | 058235  | Maximum amount payable was not shown in a Belgian chart of accounts                                                      |
| Export SAF-T                                        | 058263  | Standard Auditfile for Tax - Norway                                                                                      |
| Authorizations                                      | 058540  | View authorizations (ad hoc), plus export in CSV                                                                         |
| Menu Db/Cr 2                                        | 058541  | For 'on account payments' the payment date can now act as invoice date or due date                                       |
| Prepare initial balance postings                    | 058965  | The amounts in initial balance posting can be up to<br>10 times larger than before                                       |

| VAT Registrations                                             | 059072 | Minor changes to the way VAT numbers are stored in the database                                                    |
|---------------------------------------------------------------|--------|----------------------------------------------------------------------------------------------------|
| Percentage calculations                                       | 059074 | During 'Percentage calculations - change financial year' a technical problem could occur                           |
| Export modifications DB/CR master data                        | 059124 | Improved handling of the settings for Verified maintenance and for Logging                                         |
| Autorizations                                                 | 059147 | Maintenance of authorization for Request definitions could end in an index error                                   |
| Input financial transactions                                  | 059164 | The screen 'Maintain Invoices - Work with Day<br>Books' now shows the record number of each day<br>book            |
| Pay definitely                                                | 059217 | Overview LDCB050 now also shows the number of invoices paid                                                        |
| Export users/roles/menu options                               | 059514 | Application code and program name were separated in the export file                                                |
| Automatic payments – Foreign                                  | 059527 | For foreign payments the PAIN.001.001.03 format can be selected, by selecting SEPA in the foreign bank master data |
| Proposal turnover tax declaration                             | 059528 | Optional export in CSV was added for additional internal controlling purposes                                      |
| List file data                                                | 059532 | RGS Import now supports version 3.0                                                                                |
| Work with User ID's Financial<br>Transactions - Detailed info | 059535 | If a financial transaction contains a 'Document-ID' this document can be viewed directly                           |
| Maintain general data Db/Cr                                   | 059558 | A new setting was added to stop the use of BIC codes in SEPA payment and collection files                          |
| Work with User ID's Financial<br>Transactions                 | 059559 | In specific circumstances the description could not be changed by the user                                         |
| Belgium                                                       | 059592 | New columns were added in 'Request processing data day books'                                                      |
| Reconciliation                                                | 059646 | Handling of CAMT053 Batch transactions was<br>improved                                                             |
| Authorisations                                                | 059680 | Additional adjustments in the maintenance of authorizations for request definitions                                |

| Automatic collect                              | 059718  | The maintenance of a collection proposal could end in error if more than 9999 debtors were included |
|------------------------------------------------|---------|----------------------------------------------------------------------------------------------------|
| Records payments                               | 059748  | Discounts in foreign currency did not result in financial transactions of that same currency        |
| Maintenance Rate Trend                         | 059773  | Additional checks were added to ensure correct handling of the currency rates                       |
| Control report financial transactions          | 059969  | The check on 'balance contr.account zero' did not work correctly in case of VAT differences         |
| Maintain general data Db/Cr                    | 059985  | New setting for the maximum allowed VAT-<br>difference                                              |
| Bank data – per bank                           | 060073  | New payment options for several Swiss banks:<br>payment in 'pain 001.001.03.ch.02' format           |
| Tick off wait-accounts                         | 060090  | In some cases, the look-up function was started with the wrong book year                            |
| Process financial transactions                 | 060125  | New function that saves financial transactions automatically for a specified period                 |
| Pay / Collect definitely                       | 060183  | Hash total remains available for interfaces in file<br>HASHSAVE                                     |
| Online Approval                                | 060282  | In circumstances the 'amount still to be coded' could be too high                                   |
| Automatic pay                                  | 0014603 | Key word 'UNIQUE' is applied on logical AUTBET payment files                                        |
| Maintain account master data                   | 0014641 | Code for Multi Matching cannot be changed when postings are present                                 |
| Maintenance approval routes                    | 0014674 | 'Upper and Lower invoice limit' was replaced by<br>Amount from / Amount to                          |
| Onbase                                         | 0014705 | Handling images from Onbase could end in error                                                      |
| Invoice approval                               | 0014712 | Collect statistical data on invoices in Online Approval                                             |
| Maintain Bank data - per bank                  | 0015982 | The continuation screen for Finnish banks was not always presented                                  |
| Interfaces from Maintain DB/CR-<br>master data | 0016596 | Parameter FAEPD2 is always filled when interfaces from program DCA409 are used                      |

| Interfaces from Maintain DB/CR-<br>master data | 0016805 | In interfaces called from DCAME0 the financial company and posting year were not always present                                   |
|------------------------------------------------|---------|----------------------------------------------------------------------------------------------------|
| Process financial transactions                 | 0017034 | Check presence of Cost center / Cost unit in the sending chart of accounts                                                        |
| Maintain invoices to approve                   | 0017261 | The button 'Notes' was not always shown for invoices to be approved                                                               |
| Menu FISLOG                                    | 0017419 | All FIS functions concerning the logging and log export of master are now available on a separate menu page                       |
| Maintain refused transactions                  | 0017630 | Additional checks on a missing account number in file FKTPFK                                                                      |
| Online Approval                                | 0017988 | Display of 'My invoices' would end in error when more than 99.999 invoices were selected                                          |
| Batch input master data                        | 0018025 | Printer files are now opened and closed 'User controlled'                                                                         |
| Onbase                                         | 0018278 | For 'Opvragen boekstukdocument' the key values were missing                                                                       |
| Onbase                                         | 0018298 | Request through 'Dossier/Factuur' would not respond to the first call                                                             |
| Automatic pay                                  | 0019108 | In SEPA-payment files the elements <nboftxs> and <ctrlsum> are also included in the <pmtinf> section</pmtinf></ctrlsum></nboftxs> |

# Support

- In order to guarantee the continuity of your applications, Unit4 Business Software offers various types of support. What to do if you want to use these services?
- For a problem involving Unit4 Business Software standard applications, you are requested to contact the Service Desk during office hours. Enter your questions at any time through the Unit4 Client Portal (<u>https://my.unit4.com</u>). Upon logging on, your data will be made known to us. A concise problem description is sufficient for the Service Desk to tackle the problem (within opening hours).
- For support during the installation and/or implementation of Unit4 Business Software applications you need to make a reservation; please contact our Project Office 14 days in advance.

This type of support can be given at any time (during/after business hours), on location or by phone. For these services fixed tariffs apply.

You can reach the Project Office by phone: +31 88 247 18 35

You can also get into contact with the Project Office, should you require additional information on other types of support, such as training and advice.